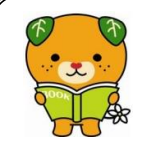

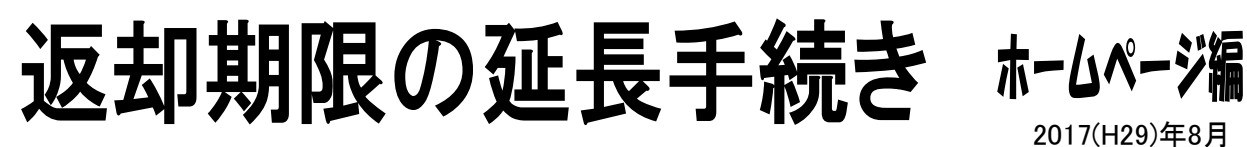

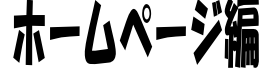

- 2017(H29)年8月
- ◆ インターネットログインサービス(MYライブラリ)に登録すると、愛媛県立図書館ホームペー ジで、返却期限を延長することができます。
- ◆ 延長手続きの時点でその本に予約が入っていない場合、翌日から3週間(大型資料は2週間)、 延長できます。なお、最初の返却期限から遅れて手続きをする場合は、遅れた日数分を減らして 延長できます。
- ◆ 延長は、1回限りです。多くの方にご利用いただくため、同じ本の借出しは、いったん返却後、 3開館日を過ぎてから可能となります。
- ① 愛媛県立図書館ホームページのトップ画面にある ② 「MYライブラリ認証」をクリックして ください。 「MYライブラリ」をクリックしてください。 愛媛県立図書館 愛媛県立図書館 住所:〒790-0007 愛媛県松山市混之内<br>青河:589-941-1441(約束) E4Y-089-941-1454 Ehime Prefectural Library 交通案内・駐車場 · お問い合わせ先(電話・FAX・メールアドレス)・携帯用蔵書検索メニュー・スマートフォン用 ・交通業内・駐車場 · お問い合わせ先(電話・FAX・メールアドL 資料・情報を探す トップ > 利用案内> MYライブラリ(旧・利用者ログイン) <sup>(BOOK 愛媛県立図書)</sup><br>|蔵書検索 ● 重要なお知らせ 愛媛県立図書館ホームページ 蔵書検索 (EHME 横断検索 https://www.ehimetosyokan.jp <sub>県内図書館</sub><br>横断検索 (NEW 新着図書 IIKMYライブラリ 美國重 TAS 1 -っっかっあ入りヽ/{<br><mark>MYライブラリ認証</mark> **TIN MYライブラリ**
- ③ 利用カード番号とパスワードを入力し、「ログイン」をクリックしてください。

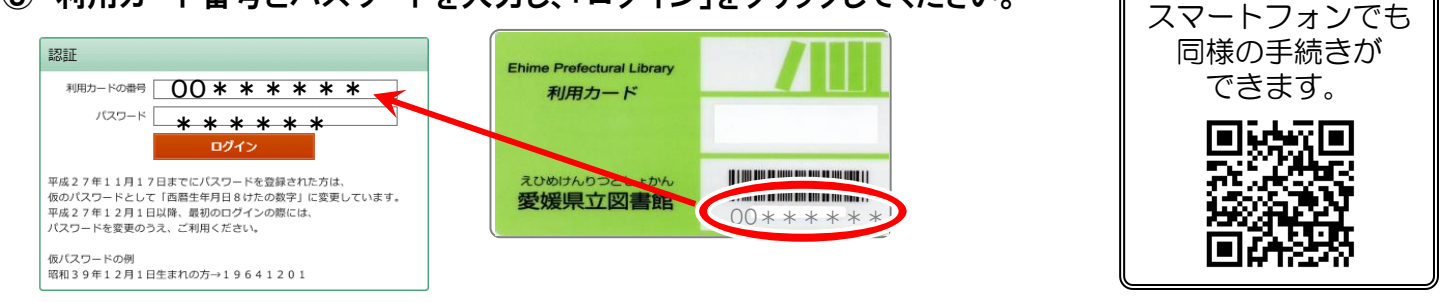

## インターネットログインサービス(MYライブラリ)の登録について

インターネットログインサービス(MYライブラリ)は、事前登録制です。所定の様式に必要事項を記入のうえ、 来館・郵送・FAX・メールで提出してください。

※様式は、各階カウンターまたはホームページの「MYライブラリとは?」から入手できます。

※様式の入手が困難な場合は、以下の項目を記入して提出してください。

- ① 氏名、ふりがな ② 利用カードのバーコード番号 ③ 生年月日 ④ 仮パスワード (6 桁の数字)
- ⑤ 登録申請する方の氏名と続柄 ⑥ (メールで提出する場合)メールアドレス

※提出先 〒790-0007 松山市堀之内 愛媛県立図書館相談グループ 直通 TEL 089-993-6243 FAX 089-941-1454 メール tosyokan@pref.ehime.lg.jp (件名は、 仮パスワード登録願 としてください)

※MYライブラリからお送りするメールアドレスは postmaster@ehimetosyokan.jp です。 受信できるよう設定 してください。

※パスワード指定可能文字種 (空白は設定できません) 0123456789 abcdefghijk lmnop qrstuvwxyzABCDEFGHIJKLMN  $OPQ$ RSTUVWXYZ @-.  $()$  / ? +

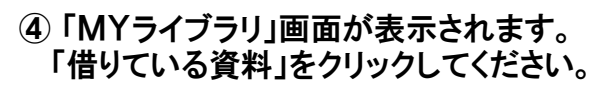

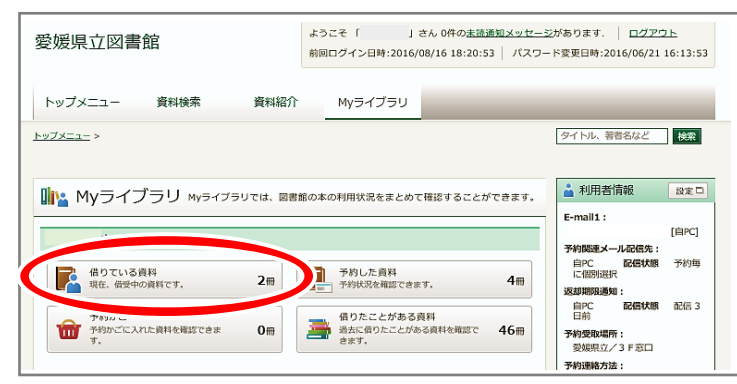

⑥ 「貸出延長」をクリックしてください。

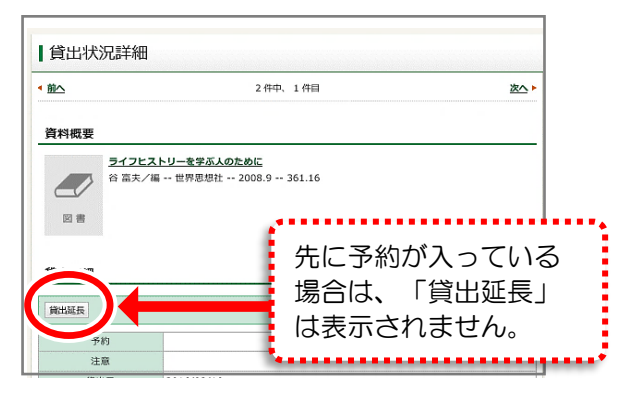

- Ⅰ貸出状況一覧  $1 \sim 2$ 件 (全2件) 10件 > 再表示 ライフヒストリーを学ぶ人のため <u>m</u> 「予約有」と表示されている  $\approx$   $\pi$ 貸出日:2016/08/23 返 資料は、延長できません。
- ⑦ 画面下部の「貸出延長」をクリックしてください。 延長が確定されます。

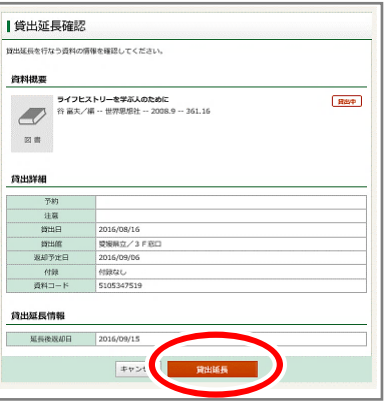

⑧ 借りている資料の画面に戻りますので、他に延長したい資料があれば⑤~⑦の手続きを行ってください。 なお、複数冊をまとめて延長することはできませんので、1冊ずつお手続きください。

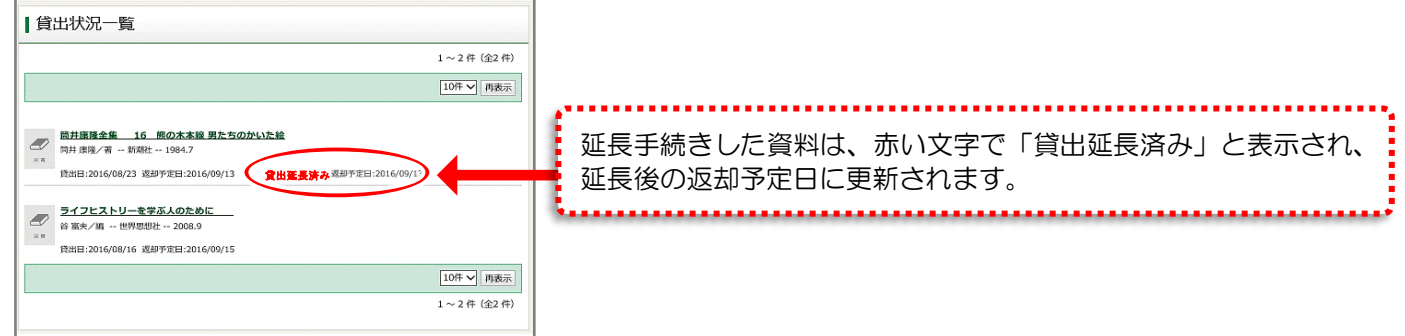

⑨ 「Myライブラリ」を終了する際は、画面右上の「ログアウト」をクリックしてください。

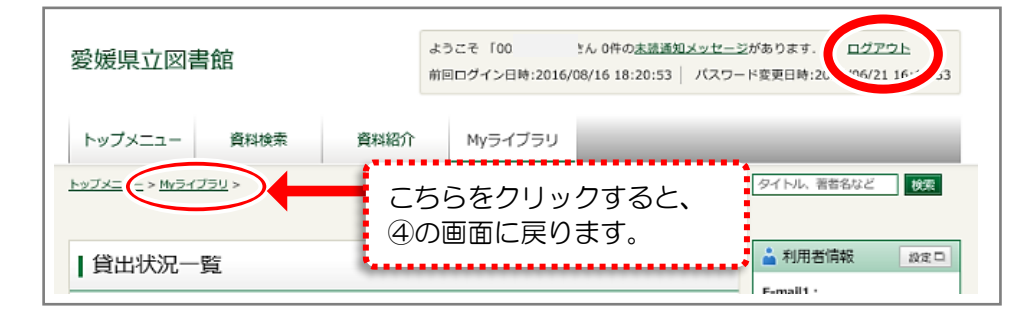

⑩ ログアウト完了画面が出たら「MYライブラリ」の終了です。「トップメニュー」をクリックするとホームペー ジのトップ画面(①の画面)に戻ります。

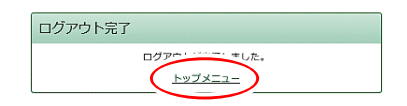

④ 「MYライブラリ」画面が表示されます。 ⑤ 延長したい資料名をクリックしてください。